### Cahier des charges

Le besoin énoncé par le client est la conception et la réalisation d'une application web permettant de gérer et superviser l'ensemble des projets du service CSM-SI (Centre de Services Mutualisés des Systèmes d'Information) de La Poste.

## Interactions de l'utilisateur sur les projets :

### *L'utilisateur peut créer, modifier ou supprimer un projet.*

### **Phase de création :**

- Demander à l'utilisateur d'entrer un titre pour le projet. Celui-ci devra contenir un maximum de 50 caractères
- Demander à l'utilisateur d'entrer une description brève du projet. Zone de texte qui devra se limiter à 80 caractères
- Une fois l'ensemble des champs remplis et que l'utilisateur aura validé le projet, il sera renvoyé sur la page de la liste des projets.

### **Phase de modification :**

- Vérifier que l'utilisateur est bien le propriétaire du fichier avant de procéder à la modification
- Demander à l'utilisateur de modifier au moins l'un des deux champs (titre ou description) pour valider la modification quand il cliquera sur le bouton valider
- Offrir la possibilité à l'utilisateur d'annuler la modification.

### **Phase de suppression :**

- Vérifier que l'utilisateur est bien le propriétaire du fichier avant de procéder à la suppression
- Demander à l'utilisateur de confirmer la suppression
- Confirmer la suppression en redemandant le mot de passe de l'utilisateur qui a initialement réalisé la création du projet.

# Interactions de l'utilisateur sur les tâches à effectuer :

*L'utilisateur peut ajouter, modifier ou supprimer une tâche à l'intérieur d'un projet.*

#### **Phase de création :**

- Demander à l'utilisateur d'entrer un titre pour le nom de la tâche. Celui-ci devra contenir un maximum de 30 caractères
- Demander à l'utilisateur d'entrer une description succincte de la tâche. Celle-ci comportera au maximum 50 caractères
- Demander à l'utilisateur s'il souhaite ajouter ou non des documents correspondant à cette tâche. Par défaut la case non sera cochée
- Demander à l'utilisateur d'entrer une date approximative de l'accomplissement de la tâche
- Offrir la possibilité à l'utilisateur d'attribuer cette tâche à un projet existant ou d'ajouter cette tâche plus tard à un autre projet. Par défaut la case plus tard sera cochée
- Une fois l'ensemble des champs remplis et que l'utilisateur aura validé la tâche, il sera renvoyé sur la page de la liste des tâches.

### **Phase de modification :**

- Vérifier que l'utilisateur est bien le propriétaire du fichier avant de procéder à la modification
- Demander à l'utilisateur de modifier au moins l'un des champs pour valider la modification quand il cliquera sur le bouton valider
- Offrir la possibilité à l'utilisateur d'annuler la modification.

### **Phase de suppression :**

- Vérifier que l'utilisateur est bien le propriétaire du fichier avant de procéder à la suppression
- Demander à l'utilisateur de confirmer la suppression
- Confirmer la suppression en redemandant le mot de passe de l'utilisateur qui a initialement réalisé la création de la tâche.

Indicateurs projets :

- Budget
- Délais
- Avancement

### Interaction de l'utilisateur sur l'état d'avancement des différentes tâches :

*L'utilisateur peut définir l'avancée d'une tâche d'un projet.*

#### **Phase de modification :**

• L'utilisateur peut changer quand il le souhaite le degré d'avancement de la tâche afin de déterminer si une tâche est urgente à faire ou non.

#### Interaction de l'utilisateur sur ses collaborateurs :

*L'utilisateur et l'administrateur peut interagir avec les collaborateurs connectés sur l'application.*

#### **Phase d'interaction :**

- L'utilisateur peut ajouter un collaborateur à une tâche ou un projet. Il pourra également le supprimer s'il le désire
- L'utilisateur peut envoyer un message à un collaborateur ainsi qu'en recevoir via un système de chat en temps réel
- L'administrateur peut voir l'ensemble des utilisateurs connectés sur l'application. Il peut également supprimer un collaborateur.

#### Interaction de l'utilisateur globale :

#### *L'utilisateur navigue facilement sur le site.*

#### **Phase de navigation :**

• L'utilisateur peut suivre facilement ses projets

- L'utilisateur peut accéder à une catégorie rapidement, que ce soit sa liste de projets, sa liste des tâches, etc…
- L'utilisateur peut se connecter, s'inscrire ou se déconnecter
- L'utilisateur pourra rechercher un projet et il pourra trier les projets (de même pour les tâches et les collaborateurs).

# Matrice des rôles/profils

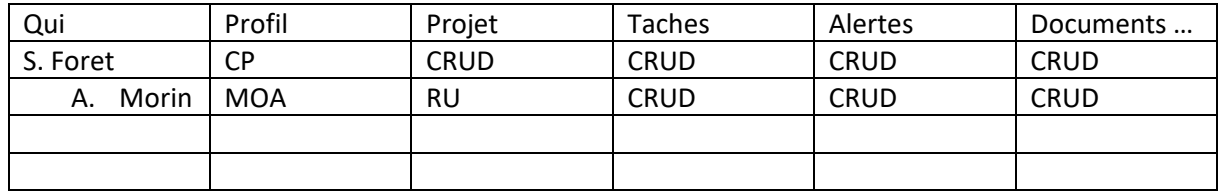

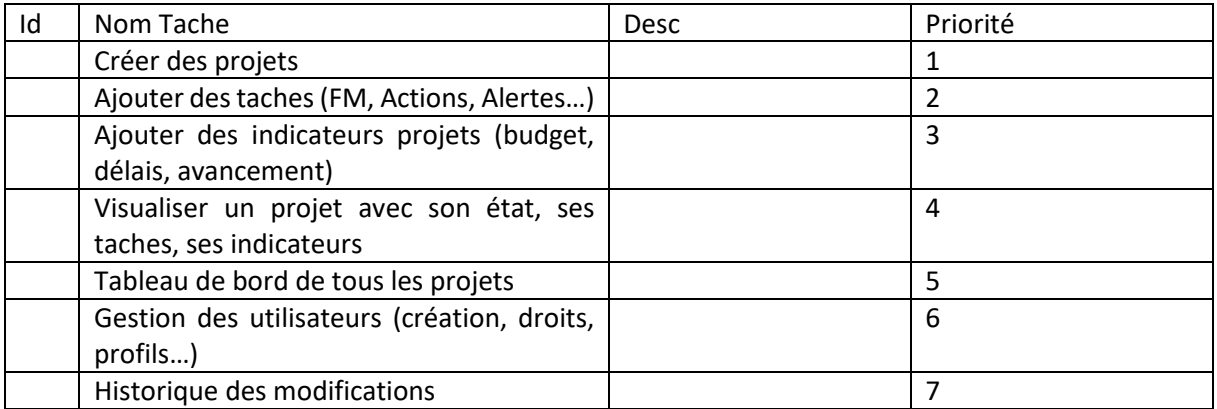